# **3G / Mobile support for APdesk and MESHdesk**

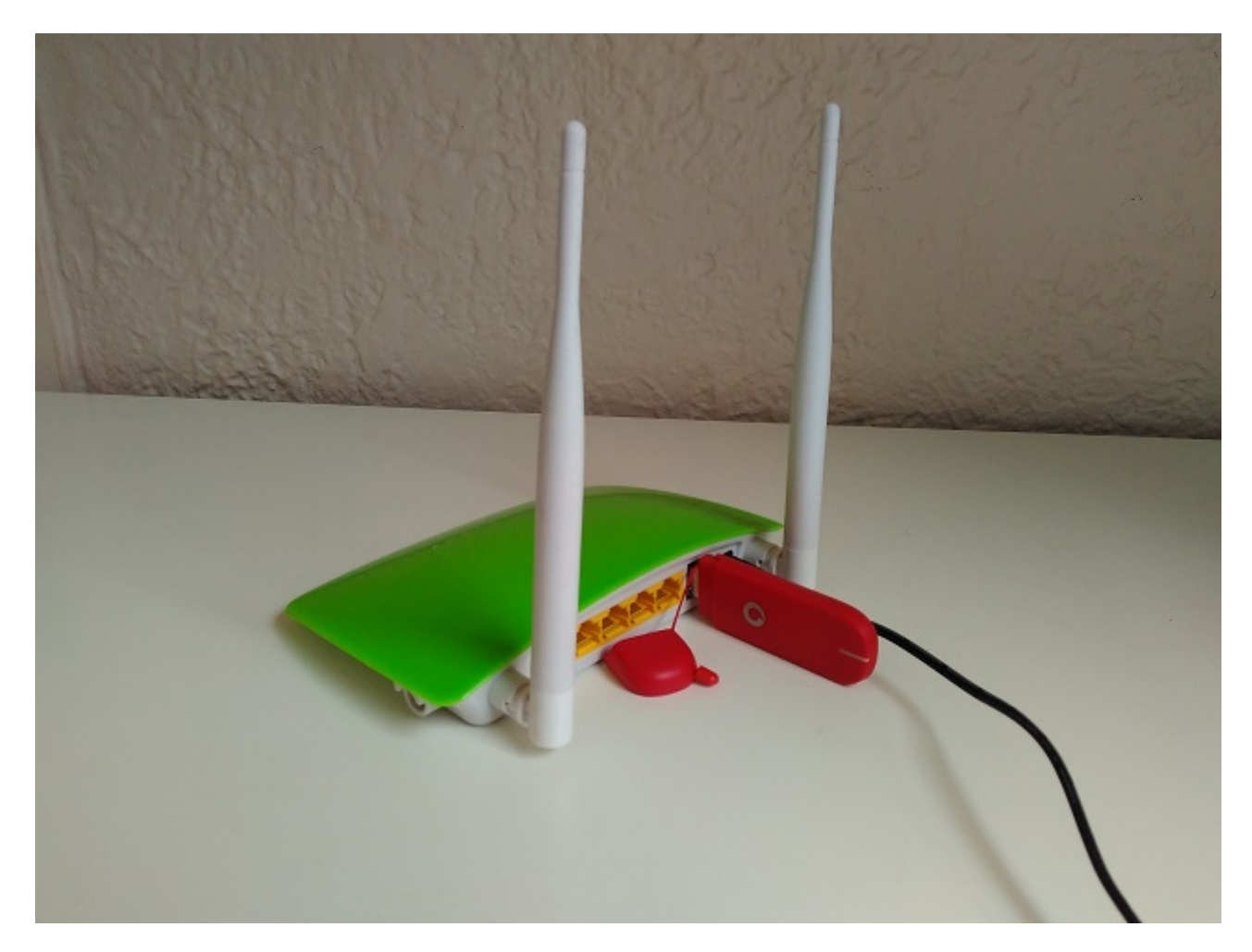

# **Introduction**

- Today, all of the commercial cloud based controllers we know about require that the hardware be connected to an Ethernet network running a DHCP server.
- MESHdesk and APdesk was also like that until recently.
- While one of the developers were waiting for a DSL Internet connection, the only other Internet connection available was through the mobile network using a 3G dongle.
- Since neither **MESHdesk** nor **APdesk** are driven by hardware sales but rather to provide creative solutions, this then offered just such an opportunity.
- We can now with pride say we also support mobile Internet connections as an alternative to Ethernet based Internet connections.

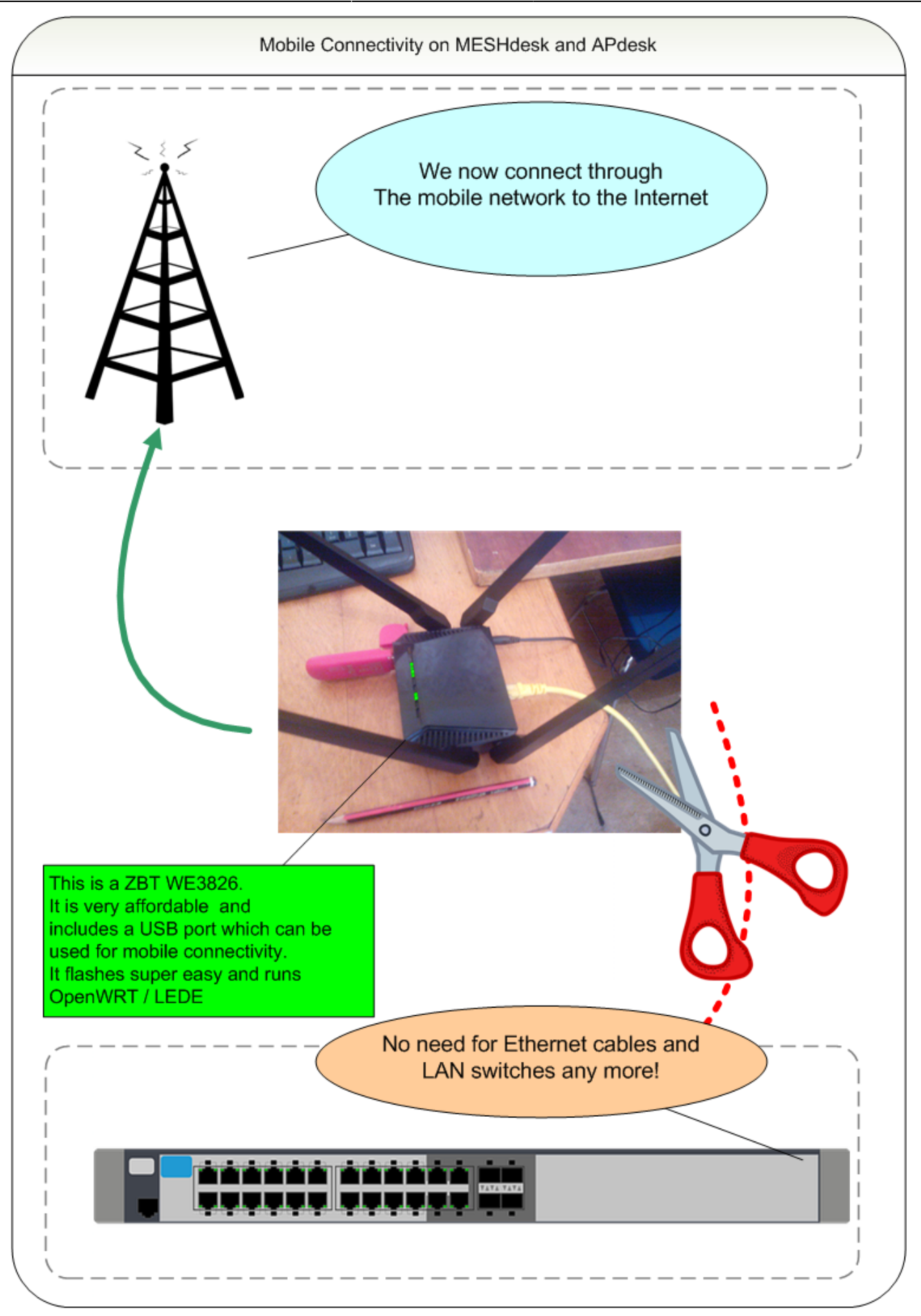

## **A Catch-22**

- Having a controller somewhere on the Internet where a device will fetch its settings from will require the device to have an Internet connection to start with.
- If you use a mobile connection there will be the requirement to preset the device with some very basic configuration in order for the device to get Internet connectivity.
- This is where we use the **MESHdesk Node Config Utility**.
	- The utility now include a **3G Option** tab to pre-configure the device for Internet connectivity.
	- This is usually a once off setup and will be left unchanged until you maybe one day decide to disable it or to use another mobile provider which will then need their unique settings.
	- The first item to select on the **3G Option** tab is an Action
		- **Do Not Change** will leave the device unchanged and without adding or removing any existing mobile specific settings. This is the default and set during start-up.
		- **Enable** will enable all the fields which you can then populate.
		- **Disable** will disable an existing mobile configuration (provided there is one)
		- See the following screenshot which was for one of my 3G dongles

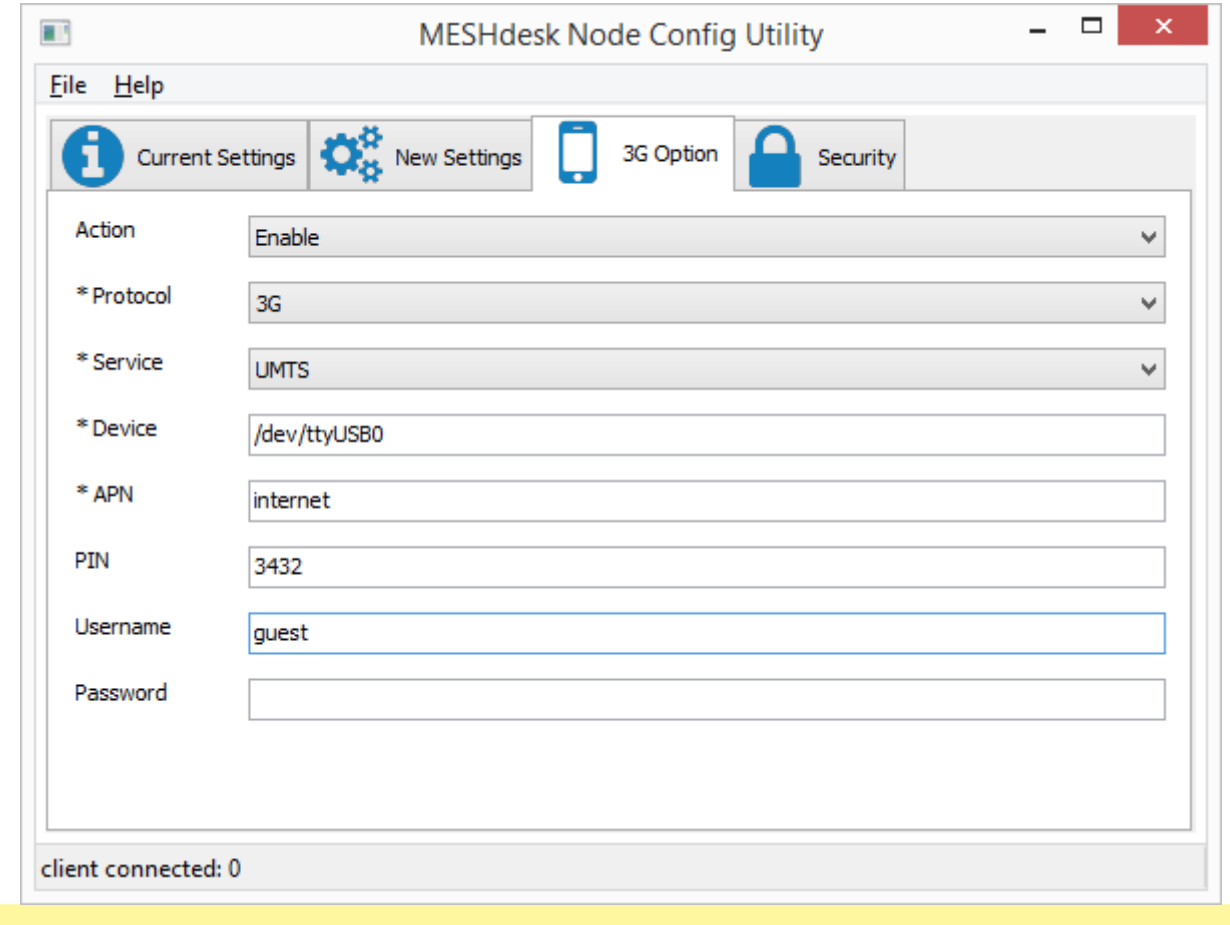

- The following URL has a nice list of APN and usernames for various providers over the world:
- <http://www.3g.co.za/index.php/information/mobile-data-connectivity>

• Now that the device is pre-configured it can use the mobile connection to get Internet access and fetch the rest of its settings from the RADIUSdesk server.

### **What's the requirements?**

- There is not much extra requirements. You basically need the following things.
	- $\circ$  A device that can support a mobile Internet connection, eg. one with a USB port that can take the 3G dongle.
	- The extra modules required included with the firmware running on the device. See this bit on building your own firmware: [Add Support for 3G dongles](http://www.radiusdesk.com/old_wiki/technical_discussions/md_on_lede#support_for_3g_dongles)
	- The latest version of the **MESHdesk Node Config Utility**
	- $\circ$  Hardware that can access the mobile network eg. a 3G Dongle.
- On the exit points of both **MESHdesk** meshed and APdesk AP Profiles you **cannot** have an exit point that is bridged with Ethernet
- You can have a:
	- Captive Portal
	- $\circ$  NAT + DHCP
	- OpenVPN Bridge

#### **Lets get technical**

For those technical people, the next section is aimed at you.

- The MESHdesk Node Config Utility will insert an entry into the **/etc/config/meshdesk** config file that looks just like the interface declaration in the **/etc/config/network** file. Here is a sample
- This means you can actually pre-build / configure the device, provided they do not require a pin or the pin is common among the devices which you will flash the firmware on.
- It also means you can disable the interface in **/etc/config/meshdesk**.
- The script which sets up the device will check if there is a **wwan** entry in the meshdesk config file and if it is there and active it will include that declaration in the **/etc/config/network** file and reload the networking.
- If you need more inf on getting your mobile dongle working, refer to this pages:
- <https://wiki.openwrt.org/doc/recipes/3gdongle>
- Although the above page has lots of information, I got two dongles tested and running with the minimal effort and using the default values.

```
config interface 'wwan'
option proto '3g'
option service 'umts'
option pincode 1234
option apn 'internet'
option username 'guest'
option device '/dev/ttyUSB0'
```
From: <http://radiusdesk.com/docuwiki/>- **RADIUSdesk**

Permanent link: **[http://radiusdesk.com/docuwiki/user\\_guide/mobile\\_support](http://radiusdesk.com/docuwiki/user_guide/mobile_support)**

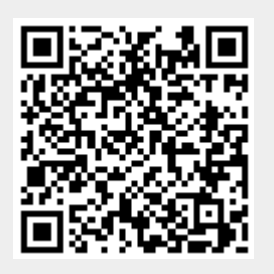

Last update: **2016/10/12 14:54**